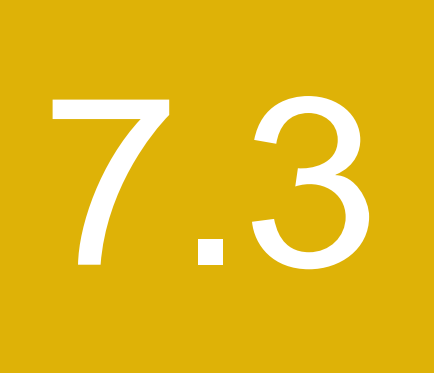

Réglementation des bourses, des chambres de compensation, des OAR et d'autres entités réglementées

## 7.3. RÉGLEMENTATION DES BOURSES, DES CHAMBRES DE COMPENSATION, DES OAR ET D'AUTRES ENTITÉS RÉGLEMENTÉES

### 7.3.1 Consultation

### 7.3.2 Publication

Services de dépôt et de compensation CDS inc. (« CDS ») – Modifications d'ordre technique apportées aux procédés et méthodes de la CDS – Modifications d'ordre administratif – Nouveau type d'instrument de capital

L'Autorité des marchés financiers publie l'avis, déposé par CDS, d'entrée en vigueur de modifications d'ordre technique visant à ajouter au fichier principal des valeurs le nouvel instrument de capital « certificat canadien d'actions étrangères » afin de résoudre un problème de cohérence administrative. Les modifications proposées s'inscrivent dans le cadre de l'exploitation habituelle et des pratiques administratives afférentes aux services de règlement.

Les modifications prendront effet dès la réception, par la CDS, des approbations réglementaires requises.

(Les textes sont reproduits ci-après).

Services de dépôt et de compensation CDS inc. (« CDS ») – Modifications d'ordre technique apportées aux procédés et méthodes de la CDS – Modifications d'ordre administratif – Instructions de virement bancaire

L'Autorité des marchés financiers publie l'avis, déposé par la CDS, d'entrée en vigueur de modifications d'ordre technique visant à mettre à jour les procédés et méthodes externes afin que l'adresse du bénéficiaire et du client de la commande soit ajoutée aux instructions de virement bancaire actuelles. Le changement visé découle de modifications apportées à un certain nombre de règlements de la Loi sur le recyclage des produits de la criminalité et le financement des activités terroristes par le ministère des Finances du Canada.

Les modifications prendront effet dès la réception, par la CDS, des approbations réglementaires requises.

(Les textes sont reproduits ci-après).

Avis d'entrée en vigueur – Modifications d'ordre technique apportées aux Procédés et méthodes de la CDS

### **AVIS D'ENTRÉE EN VIGUEUR – MODIFICATIONS D'ORDRE TECHNIQUE APPORTÉES AUX PROCÉDÉS ET MÉTHODES DE LA CDS**

#### **Nouveau type d'instrument de capital**

### **A. DESCRIPTION DU PROJET DE MODIFICATION DES PROCÉDÉS ET MÉTHODES DE LA CDS**

Les modifications proposées des Procédés et méthodes peuvent être consultées et téléchargées à partir de la page Documentation du site Web de la CDS.

### *Description des modifications proposées*

Le nouveau type d'instrument de capital suivant a été ajouté au Fichier principal des valeurs (« FPV ») afin de résoudre un problème de cohérence administrative :

certificat canadien d'actions étrangères (« CDR »)

Les Procédés et méthodes ci-dessous ont été mis à jour afin de tenir compte de ce nouveau type d'instrument de capital :

- Procédés et méthodes de l'agent des transferts, paragraphe 1.6 Types et sous-types de valeurs et types d'effets (page 14)
- Guide de l'utilisateur et Procédés et méthodes du CDSX, alinéa 3.3.1 Types et sous-types de valeurs et types d'effets (page 58)

Les modifications des Procédés et méthodes de la CDS sont soumises à l'examen et à l'approbation du Comité d'analyse du développement stratégique (« CADS ») de la CDS. Le CADS détermine ou étudie, surveille et établit l'ordre de priorité des projets de développement des systèmes de la CDS et les autres modifications proposées par les adhérents et la CDS. Les membres du CADS, qui comprennent des représentants des adhérents de la CDS, se réunissent tous les mois.

Les modifications susmentionnées ont été examinées et approuvées par le CADS le 28 octobre 2021.

### **B. CLASSIFICATION – MODIFICATIONS D'ORDRE TECHNIQUE**

Les modifications proposées dans le cadre du présent avis sont considérées comme étant d'ordre technique, puisqu'il s'agit de modifications d'ordre technique des procédés et méthodes de l'exploitation habituelle et des pratiques administratives afférentes aux services de règlement.

### **C. DATE D'ENTRÉE EN VIGUEUR DES MODIFICATIONS APPORTÉES AUX PROCÉDÉS ET MÉTHODES DE LA CDS**

Conformément à l'annexe A (intitulée « Rule Protocol Regarding The Review And Approval Of CDS Rules By The OSC ») de l'ordonnance de reconnaissance de la Commission des valeurs mobilières de l'Ontario (« CVMO ») datée du 4 juillet 2012 et modifiée par la suite, et à l'annexe A (intitulée « Protocole d'examen et d'approbation des Règles de Services de dépôt et de compensation CDS inc. par l'Autorité des marchés financiers ») de la décision 2012-PDG-0142 de l'Autorité des marchés financiers, telle que modifiée par la suite, la CDS a établi que les présentes modifications proposées entreront en vigueur après la réception des approbations réglementaires.

Services de dépôt et de compensation CDS inc. (CDS<sup>MD</sup>) extra entre 1992 et de 2

Avis d'entrée en vigueur – Modifications d'ordre technique apportées aux Procédés et méthodes de la CDS

### **D. QUESTIONS**

Pour obtenir de plus amples renseignements au sujet du présent avis, veuillez communiquer avec :

Deanna Crofts Gestionnaire principale Services d'accueil et d'enquête de la CDS

Services de dépôt et de compensation CDS inc. 100, rue Adelaide Ouest Toronto (Ontario) M5H 1S3

> Téléphone : 416 365-8455 Courriel : deanna.crofts@tmx.com

Services de dépôt et de compensation CDS inc. (CDS<sup>MD</sup>) **Page 2** de 2

### **CHAPITRE 3 ACTIVITÉS D'ÉMISSION** *Identification des valeurs*

# **3.3.1 Type et sous-type de valeurs, et type d'effets**

Le tableau ci-dessous contient la liste des types de valeurs, des sous-types de valeurs et des types d'instruments utilisés par le CDSX pour identifier les valeurs.

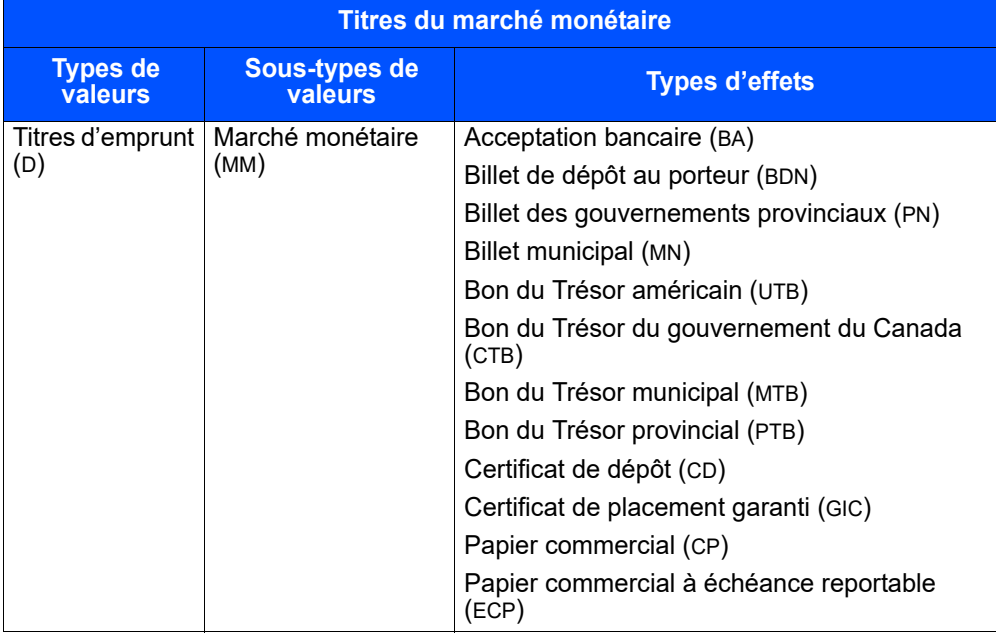

**Guide de l'utilisateur et Version 16.0 Page 57 Procédés et méthodes du CDSX**

### **CHAPITRE 3 ACTIVITÉS D'ÉMISSION** *Identification des valeurs*

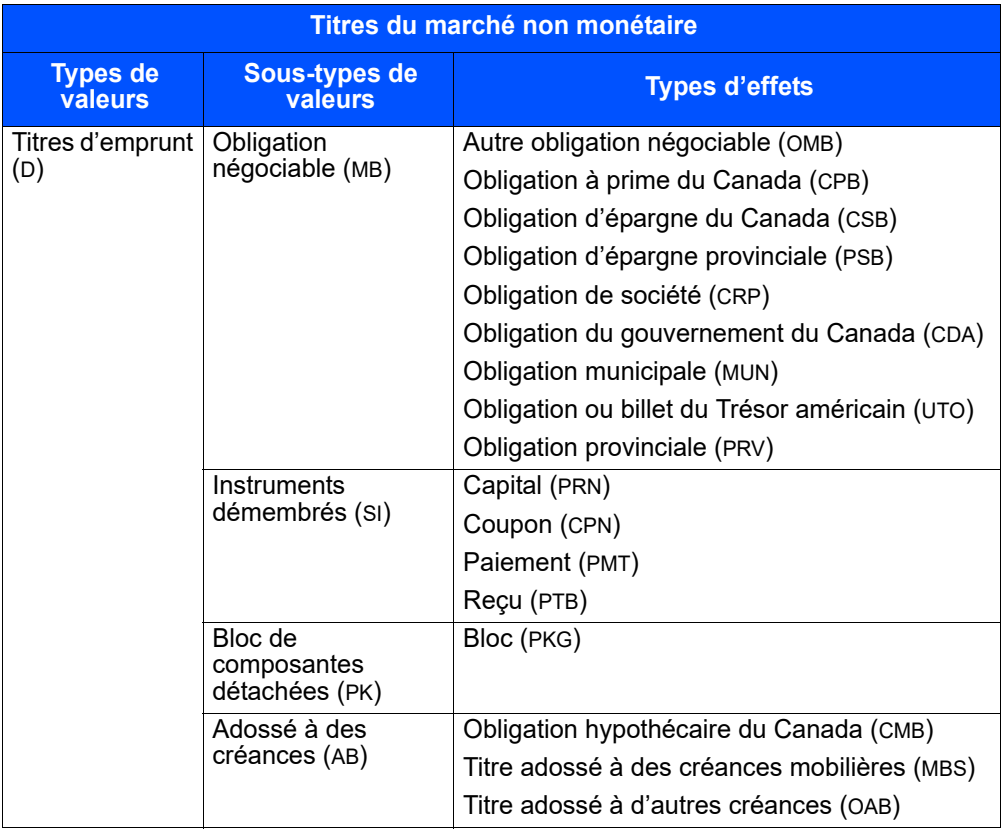

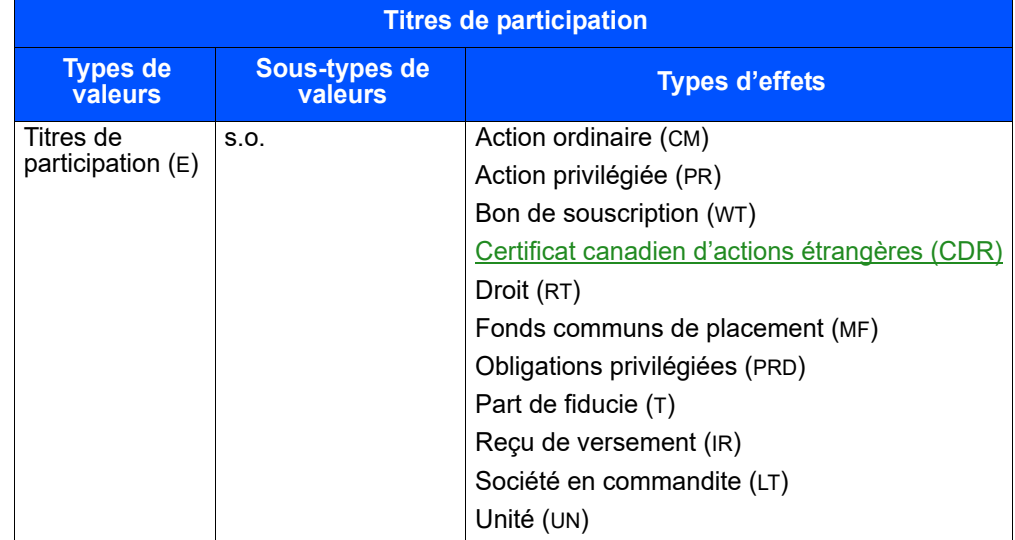

**Guide de l'utilisateur et Version 16.0 Page 58 Procédés et méthodes du CDSX**

### **CHAPITRE 1 INTRODUCTION** *Types et sous-types de valeurs et types d'effets*

# **1.6 Types et sous-types de valeurs et types d'effets**

Le tableau ci-dessous indique les types et sous-types de valeurs, ainsi que les types d'effets qu'utilise le CDSX pour identifier les valeurs.

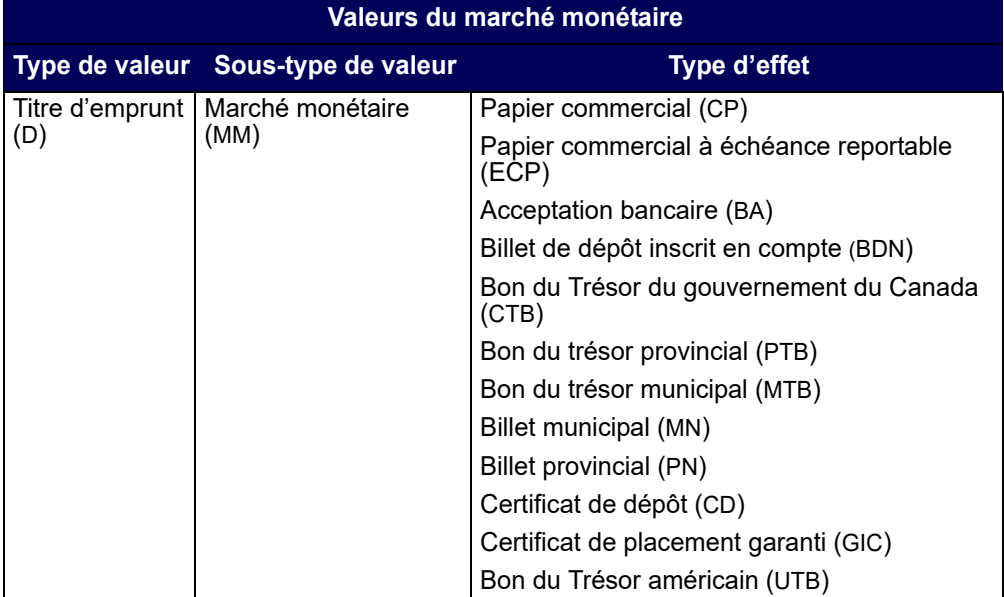

Procédés et méthodes de l'agent des transferts Version 13.0 **Page 13** Page 13

### **CHAPITRE 1 INTRODUCTION** *Types et sous-types de valeurs et types d'effets*

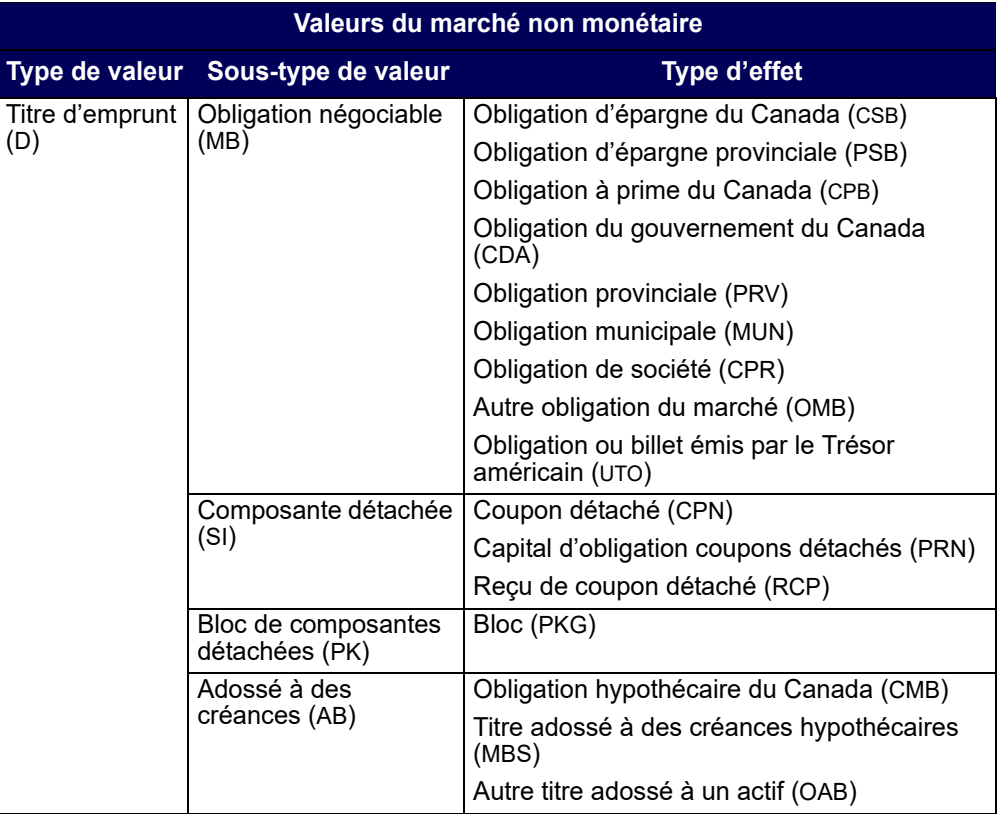

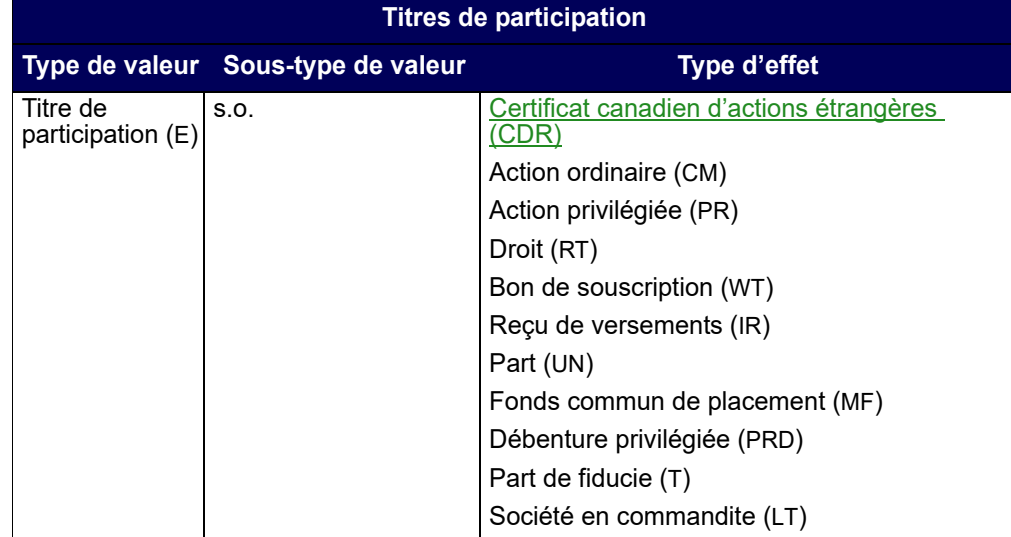

Avis d'entrée en vigueur – Modifications d'ordre technique apportées aux Procédés et méthodes de la CDS

### **AVIS D'ENTRÉE EN VIGUEUR – MODIFICATIONS D'ORDRE TECHNIQUE APPORTÉES AUX PROCÉDÉS ET MÉTHODES DE LA CDS**

**Mise à jour des paramètres se rapportant aux instructions de virement bancaire** 

### **A.** DESCRIPTION DU PROJET DE MODIFICATION DES PROCÉDÉS ET MÉTHODES DE LA CDS

Les modifications proposées des Procédés et méthodes peuvent être consultées et téléchargées à partir de la page Documentation du site Web de la CDS.

#### *Description des modifications proposées*

La Banque du Canada a demandé à la CDS de l'aider dans le but d'encourager les expéditeurs de paiements à inscrire l'adresse du bénéficiaire dans toutes les instructions de virement bancaire MT103. Le changement visé découle de modifications apportées à un certain nombre de règlements de la *Loi sur*  le recyclage des produits de la criminalité et le financement des activités terroristes par le ministère des Finances du Canada. Bien que la nouvelle exigence ne mentionne pas le besoin de renseignements supplémentaires au sujet de l'expéditeur, elle pourrait entraîner des délais de traitement si la CDS devait retourner un paiement effectué par virement bancaire à un expéditeur et que l'adresse de celui-ci n'était pas indiquée dans le champ du client de la commande des instructions de virement bancaire. En conséquence, la CDS met à jour les Procédés et méthodes externes ci-dessous afin que l'adresse du bénéficiaire et du client de la commande soient ajoutées aux instructions de virement bancaire actuelles :

- Guide de l'utilisateur et Procédés et méthodes du CDSX
- Procédés et méthodes relatifs aux émissions et aux droits et privilèges Autres valeurs
- Adhésion aux services de la CDS
- Procédés et méthodes à l'intention de l'agent dépositaire et de l'agent payeur

Des modifications d'ordre administratif ont également été apportées afin de tenir compte de changements de formatage et de terminologie.

Les modifications des Procédés et méthodes de la CDS sont soumises à l'examen et à l'approbation du Comité d'analyse du développement stratégique (« CADS ») de la CDS. Le CADS détermine ou étudie, surveille et établit l'ordre de priorité des projets de développement des systèmes de la CDS et les autres modifications proposées par les adhérents et la CDS. Les membres du CADS, qui comprennent des représentants des adhérents de la CDS, se réunissent tous les mois.

Les modifications susmentionnées ont été examinées et approuvées par le CADS le 28 octobre 2021.

### **B. CLASSIFICATION – MODIFICATIONS D'ORDRE TECHNIQUE**

Les modifications proposées dans le cadre du présent avis sont considérées comme étant d'ordre technique, puisqu'il s'agit de modifications nécessaires visant à assurer la cohérence ou la conformité avec une règle en vigueur, la loi en matière de valeurs immobilières ou une autre exigence d'ordre réglementaire.

Services de dépôt et de compensation CDS inc. (CDS<sup>MD</sup>) entre la pays de 2 en 1982 Page 1 de 2

Avis d'entrée en vigueur – Modifications d'ordre technique apportées aux Procédés et méthodes de la CDS

### **C. DATE D'ENTRÉE EN VIGUEUR DES MODIFICATIONS APPORTÉES AUX PROCÉDÉS ET MÉTHODES DE LA CDS**

Conformément à l'annexe A (intitulée « Rule Protocol Regarding The Review And Approval Of CDS Rules By The OSC ») de l'ordonnance de reconnaissance de la Commission des valeurs mobilières de l'Ontario (« CVMO ») datée du 4 juillet 2012 et modifiée par la suite, et à l'annexe A (intitulée « Protocole d'examen et d'approbation des Règles de Services de dépôt et de compensation CDS inc. par l'Autorité des marchés financiers ») de la décision 2012-PDG-0142 de l'Autorité des marchés financiers, telle que modifiée par la suite, la CDS a établi que les présentes modifications proposées entreront en vigueur après la réception des approbations réglementaires.

### **D. QUESTIONS**

Pour obtenir de plus amples renseignements au sujet du présent avis, veuillez communiquer avec :

George Chung Gestionnaire principal, Gouvernance et surveillance d'entreprise Opérations intégrées

> Services de dépôt et de compensation CDS inc. 100, rue Adelaide Ouest Toronto (Ontario) M5H 1S3

> > Téléphone : 416 365-8610 Courriel : george.chung@tmx.com

Services de dépôt et de compensation CDS inc. (CDS<sup>MD</sup>) en entrant de 2 de 2 de 2

Les adhérents qui s'abonnent à l'application relative aux demandes de transfert TRAX peuvent envoyer des demandes de dépôt de valeurs au CDSX au moyen d'une interface sur le Web. Pour obtenir de plus amples renseignements, veuillez consulter le guide *Adhésion aux services de la CDS*.

La CDS fournit des rapports qui permettent de surveiller les dépôts de fonds et de valeurs au CDSX. Pour obtenir de plus amples renseignements, veuillez consulter le guide *Procédés et méthodes de production de rapports de la CDS.*

## **6.1.1 Accès à l'écran DÉPÔT – MENU**

Pour accéder à l'écran DÉPÔT – MENU :

- 1. Établissez une connexion avec les systèmes de la CDS. Pour obtenir de plus amples renseignements, veuillez consulter le guide *Adhésion aux services de la CDS*.
- 2. À l'écran SERVICES DE DÉPÔT ET DE COMPENSATION CDS INC. MENU PRINCIPAL, tapez le chiffre correspondant à CDSX - FONCTIONS DU CLIENT dans le champ SÉLECTION et appuyez sur ENTRÉE. L'écran FONCTIONS DU CLIENT – MENU à la page 21 apparaît.
- 3. Tapez le chiffre correspondant à DÉPÔT MENU dans le champ SÉLECTION et appuyez sur ENTRÉE. L'écran DÉPÔT – MENU à la page 112 apparaît.

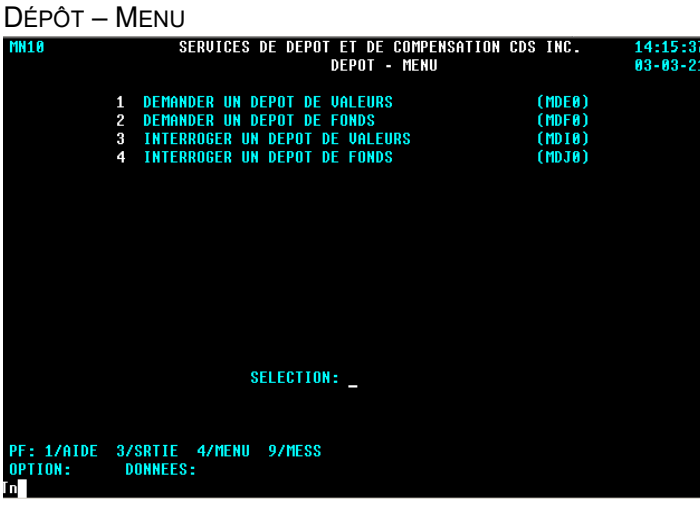

## **6.2 Dépôt de fonds**

Les adhérents peuvent déposer des fonds canadiens ou américains dans leurs comptes de fonds.

**Guide de l'utilisateur et Version 16.0 Page 109 Procédés et méthodes du CDSX**

Dans le cas des dépôts de fonds canadiens, la CDS confirme le dépôt une fois que les fonds STPGV ont été transférés au compte STPGV de la CDS à la Banque du Canada. Dans le cas des dépôts de fonds américains, la CDS confirme le dépôt une fois que les fonds ont été transférés au compte de la CDS à la Harris National **Association** 

Pour demander le dépôt de fonds au CDSX :

- 1. Accédez à l'écran DÉPÔT MENU à la page 112. Pour obtenir de plus amples renseignements, veuillez consulter la section Accès à l'écran DÉPÔT – MENU à la page 112.
- 2. Tapez le chiffre correspondant à DEMANDER UN DÉPÔT DE FONDS dans le champ SÉLECTION et appuyez sur ENTRÉE. L'écran DEMANDE DE DÉPÔT DE FONDS à la page 113 apparaît.

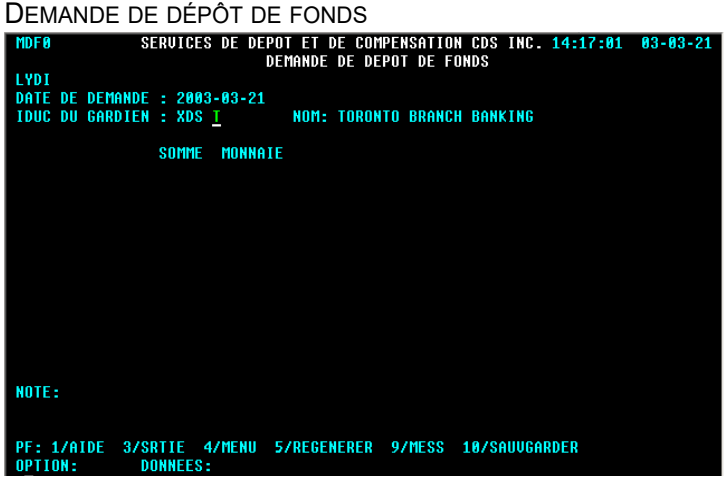

- 3. Remplissez les champs SOMME et MONNAIE. Au besoin, remplissez le champ NOTE.
- 4. Appuyez sur ENTRÉE pour valider les renseignements, puis sur PF10 pour les sauvegarder. Un code de dépôt apparaît au bas de l'écran à la ligne NOTE.

Il est important de noter le code de dépôt.

5. Pour déposer des fonds en dollars canadiens, effectuez un paiement STPGV au compte de la CDS à la Banque du Canada au moyen d'un message MT205 SWIFT. La Banque du Canada transmet une confirmation à la CDS à l'effet qu'elle a déposé les fonds STPGV au compte de la CDS. Si la valeur totale indiquée sur la demande de dépôt est équivalente au paiement STPGV versé à la CDS, cette dernière confirme le dépôt au CDSX.

**Guide de l'utilisateur et Version 16.0 Page 110 Procédés et méthodes du CDSX**

Le tableau ci-dessous fait état des renseignements à indiquer dans les messages MT205 SWIFT.

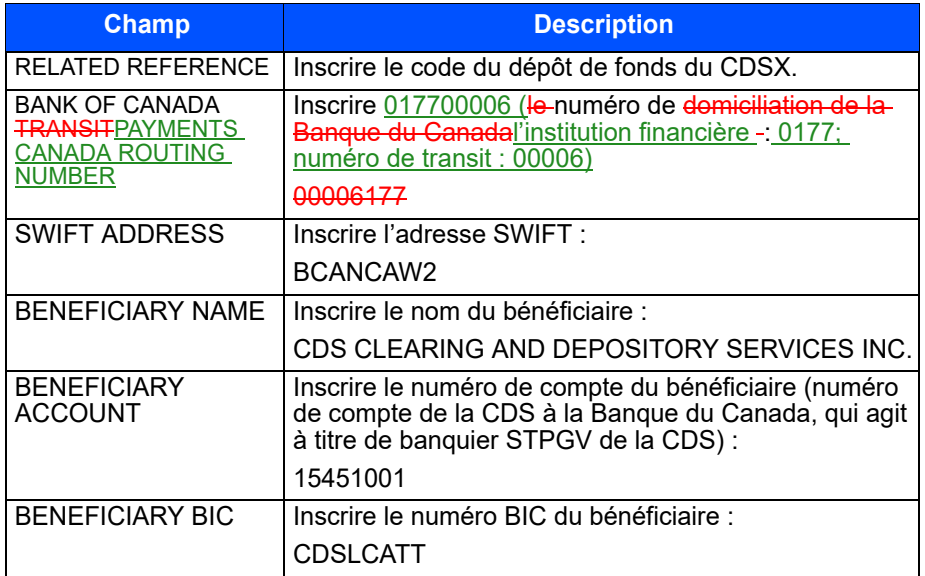

6. Pour déposer des fonds en dollars américains, effectuez un paiement Fedwire au compte de la CDS à la Harris National Association. La CDS surveille le compte afin de s'assurer que les fonds soient déposés à son compte. Si la valeur totale indiquée sur la demande de dépôt est équivalente au paiement Fedwire versé à la CDS, cette dernière confirme le dépôt au CDSX.

Le tableau ci-dessous fait état des renseignements à indiquer dans le paiement Fedwire.

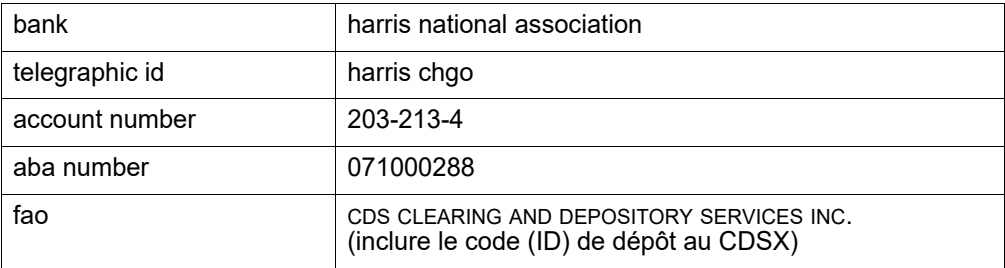

**Remarque :** Les modifications apportées aux instructions bancaires sont considérées d'ordre technique et peuvent devoir être appliquées rapidement. Un avis sera publié au moyen d'un bulletin de la CDS afin d'informer les adhérents des instructions bancaires modifiées en temps opportun. Les Procédés et méthodes externes seront par la suite mis à jour pour tenir compte des modifications.

**Guide de l'utilisateur et Version 16.0 Page 111 Procédés et méthodes du CDSX**

### **CHAPITRE 2 PROCÉDÉS ET MÉTHODES DE L'AGENT PAYEUR** *Traitement des paiements*

- Fonds insuffisants (c.-à-d. une marge de crédit ou un plafond de fonctionnement de société insuffisant)—Pour retirer un état en attente en raison de fonds insuffisants, l'agent payeur doit augmenter le plafond de fonctionnement, la marge de crédit ou les positions de fonds du montant requis pour déclencher le processus de règlement des droits et privilèges afin de pouvoir dégager de nouveau le paiement.
- VGG insuffisante—Pour retirer un état en attente en raison d'une garantie insuffisante, l'agent payeur doit augmenter la VGG de la quantité requise pour déclencher le processus de règlement des droits et privilèges afin de pouvoir dégager de nouveau le paiement.

## **2.4.3 Application d'un paiement STPGV directement à un événement**

Si un événement est organisé dans le but de recevoir des paiements de droits et privilèges par débit dans un compte de fonds, mais qu'à la date de paiement, l'agent payeur décide de payer en utilisant les fonds STPGV, il doit communiquer avec le représentant du Service à la clientèle de la CDS et l'aviser qu'il recevra un paiement STPGV.

Pour attribuer un paiement STPGV au paiement d'un événement, l'agent payeur doit faire ce qui suit :

- 1. S'assurer que le dégagement du paiement de l'événement est placée en attente (veuillez consulter la section Conservation des renseignements de dégagement de paiements à la page 31).
- 2. Effectuer, avant 14 h 30, heure de l'Est (12 h 30, heure des Rocheuses et 11 h 30, heure du Pacifique), un paiement STPGV (première tranche) au compte de la CDS qui se trouve à la Banque du Canada.

**Remarque :** La CDS ne traitera pas les paiements partiels de droits et privilèges.

### **CHAPITRE 2 PROCÉDÉS ET MÉTHODES DE L'AGENT PAYEUR** *Traitement des paiements*

Le paiement STPGV effectué pour la valeur entière des droits et privilèges est dirigé vers le compte de la CDS qui se trouve à la Banque du Canada (banquier STPGV de la CDS). Le paiement STPGV devrait être effectué en utilisant un message SWIFT comprenant les renseignements bancaires et le ou les ISIN du titre visé par les droits et privilèges, comme suit :

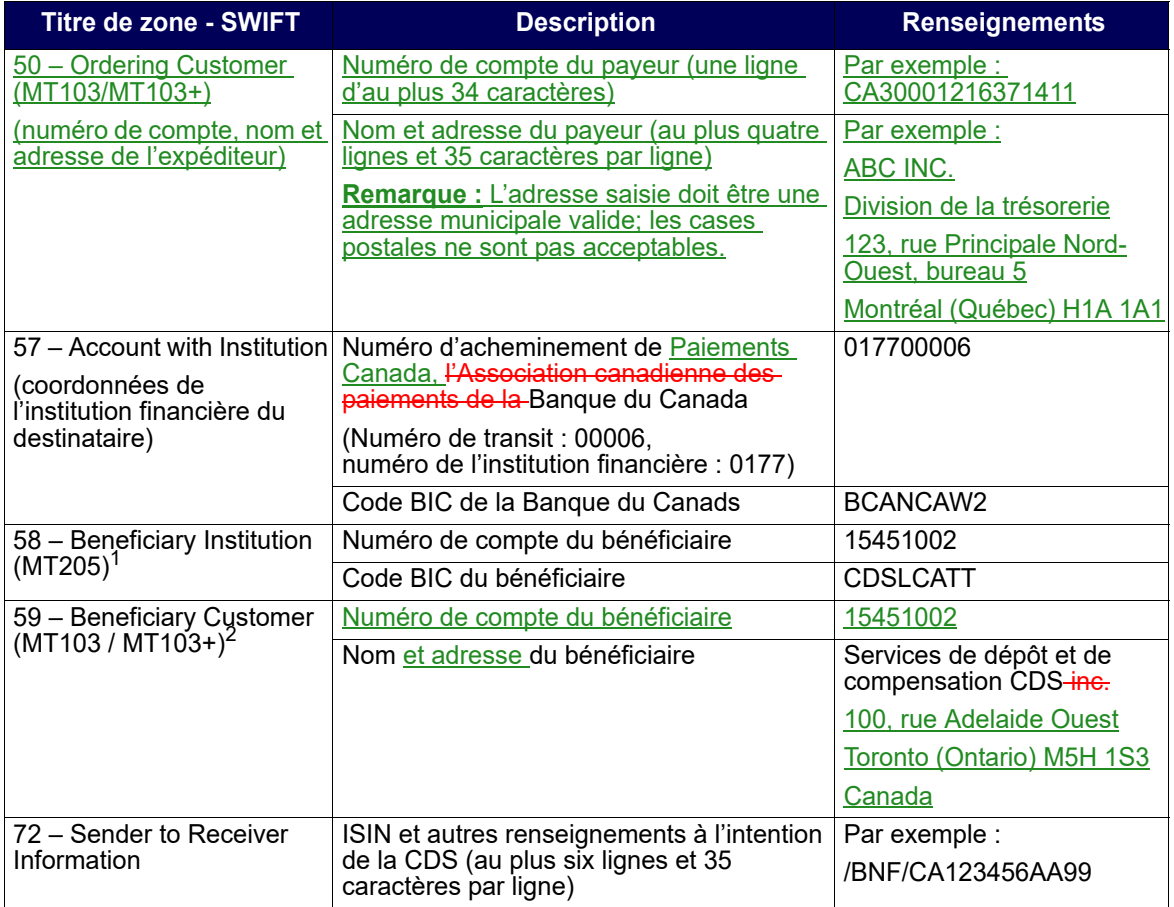

<sup>1</sup> Ou 59 – Beneficiary Customer (MT103 / MT103+)

<sup>2</sup> Ou 58 – Beneficiary Institution (MT205)

3. Assurez-vous que le paiement STPGV couvre totalement la valeur des droits et privilèges. La CDS ne traitera pas les paiements partiels de droits et privilèges.

Lorsque la CDS informe l'agent payeur que le paiement a été effectué, celui-ci vérifie l'écran interrogation d'émission de paiements pour s'assurer que l'événement a été payé.

**Procédés et méthodes à l'intention de Version 10.0 Page 36 l'agent dépositaire et de l'agent payeur**

### **CHAPITRE 4 DROITS ET PRIVILÈGES** *Attribution d'un paiement STPGV directement à un événement*

## **4.5 Attribution d'un paiement STPGV directement à un événement**

Si un événement a été prévu afin de recevoir les paiements de droits et privilèges au moyen d'un débit du compte de fonds, mais qu'à la date de paiement, le responsable du traitement des droits et privilèges décide d'effectuer le paiement à l'aide du STPGV, il doit communiquer avec un représentant du Service à la clientèle de la CDS afin de l'informer qu'elle recevra un paiement STPGV.

Lorsque le champ OPTION DE PAIEMENT est réglé à OVRN et que le champ ÉTAT ÉVÉN porte la mention PEND, modifiez le champ IND PAIEMENT pour qu'il indique HOLD (retenue).

Pour affecter un paiement STPGV à un événement :

1. Assurez-vous que l'état de l'événement est réglé à HOLD (retenue).

Tapez LVTS dans le champ OPTION DE PAIEMENT pour vous assurer que l'événement sera retenu. Pour obtenir de plus amples renseignements, veuillez consulter la section Retenue d'un événement aux fins de paiement le même jour à la page 44. Vous pouvez également retenir les paiements en suspens à cause d'un manque de fonds en vue d'un paiement STPGV.

2. Effectuez un paiement STPGV (soit un paiement de tranche un ou de tranche deux) dans le compte que la CDS détient à la Banque du Canada au plus tard à 14 h 30, heure de l'Est (12 h 30, heure des Rocheuses et 11 h 30, heure du Pacifique).

**Remarque :** La CDS ne traitera pas les paiements partiels de droits et privilèges.

Le paiement STPGV que vous effectuez pour la valeur entière des droits et privilèges est transmis au compte de la CDS à la Banque du Canada (banquier de la CDS en ce qui a trait au STPGV). Le paiement STPGV doit être effectué à l'aide d'un message SWIFT comprenant les renseignements bancaires et le ou les ISIN du titre visé par les droits et privilèges, comme suit :

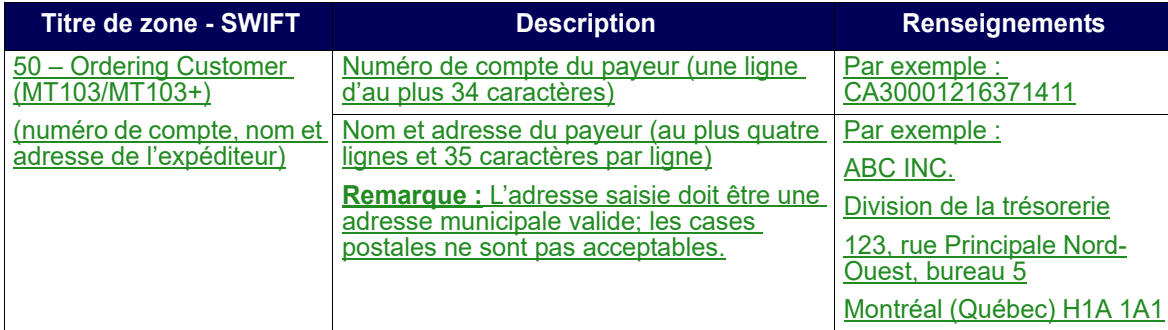

#### **CHAPITRE 4 DROITS ET PRIVILÈGES** *Virement de valeurs soumises*

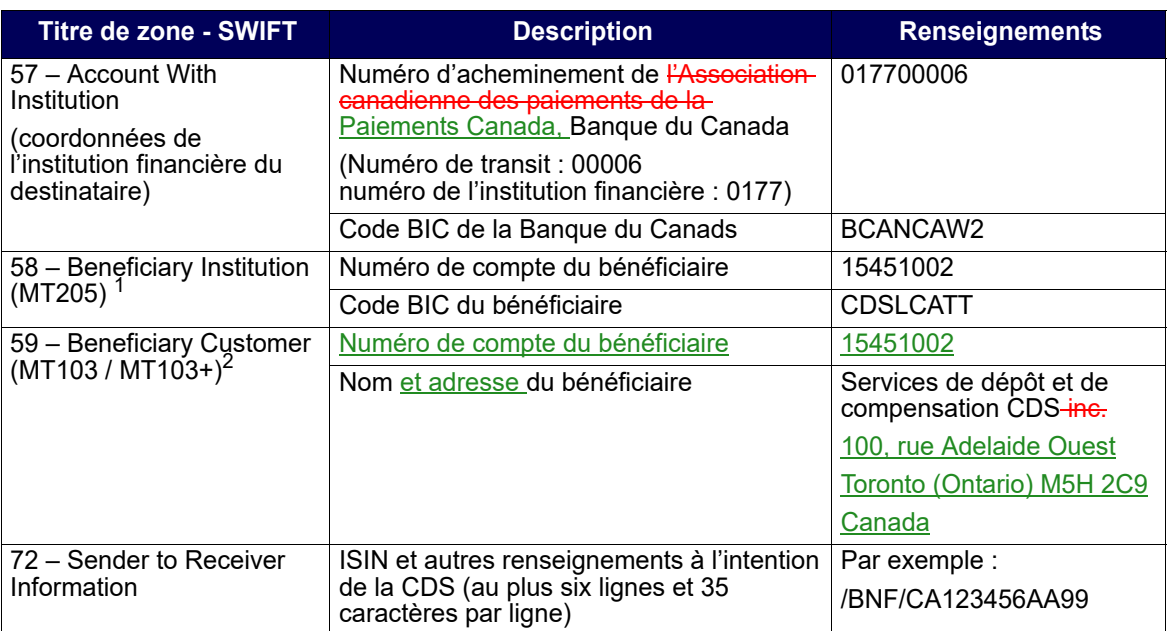

Ou 59 – Beneficiary Customer (MT103 / MT103+)

<sup>2</sup> Ou 58 – Beneficiary Institution (MT205)

### **Vérification d'un paiement STPGV**

La CDS avise le responsable du traitement des droits et privilèges une fois le dégagement du paiement terminé. Afin de vérifier que le paiement relatif à l'événement a été versé, utilisez la fonction DÉGAG PAIEM – AG PAY D'ÉMETT pour avoir accès à l'écran DÉGAGEMENT/RETENUE DE PAIEMENT (à la page 43).

## **4.6 Virement de valeurs soumises**

Au terme du dégagement du paiement, les responsables du traitement des droits et privilèges ont accès à l'écran DÉGAGEMENT/RETENUE DE PAIEMENT (à la page 43), ce qui leur permet de commencer le virement des valeurs pour droits et privilèges soumises à leur compte SA 000.

Lors du paiement de droits et privilèges, l'agent payeur peut déclencher le jour même un virement des valeurs pour droits et privilèges soumises du compte de valeurs pour droits et privilèges de la CDS à son propre compte séparé.

Si le virement des valeurs pour droits et privilèges soumises n'est pas déclenché le jour même par l'agent, les valeurs pour droits et privilèges soumises sont automatiquement déplacées du compte de valeurs pour droits et privilèges de la CDS au compte séparé de l'agent le matin suivant la date du paiement.

#### **CHAPITRE 15 GESTION DES GARANTIES** *Garanties admissibles*

- $2^{\circ}$  Cote R1 [faible] attribuée par DBRS pour un titre d'emprunt à court-terme dont l'émetteur a une cote minimale de A attribuée par la CDS. Cote AA [faible] attribuée par DBRS pour un titre d'emprunt à long terme dont l'émetteur a une cote minimale de AA attribuée par la CDS.
- <sup>3</sup> Au plus 20 pour cent de la valeur de la garantie mise en gage peut constituer une obligation d'émetteurs des secteurs privé et municipal, sous réserve de restrictions supplémentaires selon lesquelles : i) seule une tranche de 10 % de la valeur de la garantie mise en gage peut constituer une obligation d'adhérents au STPGV et d'émetteurs liés à ces derniers; ii) seule une tranche de 5 % de la valeur de la garantie mise en gage peut constituer une obligation d'un seul émetteur des secteurs privé ou municipal.
- <sup>4</sup> Les titres émis par les membres d'un fonds commun ou d'un fonds ou une « famille » d'un membre d'un fonds commun ou d'un fonds ne sont pas admissibles à la garantie afférente au fonds commun ou au fonds.
- <sup>5</sup> Cote R-1 [faible] attribuée par DBRS, A-1 [moyenne] attribuée par S&P ou P1 attribuée par Moody's.
- $6$  Cote R1 [moyenne] attribuée par DBRS ou A-1 [moyenne] attribuée par S&P. Émetteur ayant une cote minimale de AA attribuée par la CDS.
- <sup>7</sup> Cote A [faible] attribuée par DBRS, A- attribuée par S&P ou A3 attribuée par Moody's.
- <sup>8</sup> 100 pour cent de la contribution doit être versée en dollars américains.

## **15.1.1 Livraison d'un montant en espèces libellé en dollars canadiens aux fins de constitution de la garantie**

Pour mettre en gage un montant en espèces en dollars canadiens aux fins de constitution de la garantie, les adhérents doivent effectuer un paiement STPGV au compte de garantie en espèces de la CDS à la Banque du Canada au moyen d'un message SWIFT MT205. La Banque du Canada confirme à la CDS que les fonds STPGV ont été déposés au compte de la CDS, puis la CDS inscrit la valeur du montant en espèces reçu au Système de gestion de la garantie.

Le tableau ci-dessous présente les renseignements dont doit faire état le message SWIFT MT205.

#### **CHAPITRE 15 GESTION DES GARANTIES** *Garanties admissibles*

![](_page_18_Picture_169.jpeg)

**Remarque :** Les modifications apportées aux instructions bancaires sont considérées d'ordre technique et peuvent devoir être appliquées rapidement. Un avis sera publié au moyen d'un bulletin de la CDS afin d'informer les adhérents des instructions bancaires modifiées en temps opportun. Les Procédés et méthodes externes seront par la suite mis à jour pour tenir compte des modifications.

## **Dépôts en espèces libellés en dollars canadiens**

Au moment d'utiliser des dépôts en espèces en dollars canadiens aux fins de constitution de la garantie :

- Les adhérents peuvent substituer des valeurs mobilières aux montants de garantie de plus de 10 millions de dollars avant 13 h (HE) le jour du dépôt, si ces valeurs mobilières sont réputées être admissibles à titre de garantie pour le fonds en question.
- Tout solde résiduel en espèces doit être inférieur ou égal à 10 millions de dollars.

## **Retraits en espèces libellés en dollars canadiens**

Lorsqu'une demande de retrait en espèces est reçue avant 10 h (HE) :

Les retraits visant un montant inférieur ou égal à 10 millions de dollars peuvent être réalisés après 10 h (HE) le jour ouvrable suivant la demande de retrait<sup>1</sup>.

<sup>&</sup>lt;sup>1</sup>Les retraits de garanties en espèces peuvent être assujettis à des restrictions bancaires propres à la CDS. Avant 10 h 30 (HE), la CDS confirmera à tout adhérent ayant présenté une demande de retrait si cette demande ne pourra pas être satisfaite avant le jour ouvrable qui suit celui du dépôt de la demande.

Les adhérents qui s'abonnent à l'application relative aux demandes de transfert TRAX peuvent envoyer des demandes de dépôt de valeurs au CDSX au moyen d'une interface sur le Web. Pour obtenir de plus amples renseignements, veuillez consulter le guide *Adhésion aux services de la CDS*.

La CDS fournit des rapports qui permettent de surveiller les dépôts de fonds et de valeurs au CDSX. Pour obtenir de plus amples renseignements, veuillez consulter le guide *Procédés et méthodes de production de rapports de la CDS.*

## **6.1.1 Accès à l'écran DÉPÔT – MENU**

Pour accéder à l'écran DÉPÔT – MENU :

- 1. Établissez une connexion avec les systèmes de la CDS. Pour obtenir de plus amples renseignements, veuillez consulter le guide *Adhésion aux services de la CDS*.
- 2. À l'écran SERVICES DE DÉPÔT ET DE COMPENSATION CDS INC. MENU PRINCIPAL, tapez le chiffre correspondant à CDSX - FONCTIONS DU CLIENT dans le champ SÉLECTION et appuyez sur ENTRÉE. L'écran FONCTIONS DU CLIENT – MENU à la page 21 apparaît.
- 3. Tapez le chiffre correspondant à DÉPÔT MENU dans le champ SÉLECTION et appuyez sur ENTRÉE. L'écran DÉPÔT – MENU à la page 112 apparaît.

![](_page_19_Picture_121.jpeg)

## **6.2 Dépôt de fonds**

Les adhérents peuvent déposer des fonds canadiens ou américains dans leurs comptes de fonds.

**Guide de l'utilisateur et Version 16.0 Page 109 Procédés et méthodes du CDSX**

Dans le cas des dépôts de fonds canadiens, la CDS confirme le dépôt une fois que les fonds STPGV ont été transférés au compte STPGV de la CDS à la Banque du Canada. Dans le cas des dépôts de fonds américains, la CDS confirme le dépôt une fois que les fonds ont été transférés au compte de la CDS à la Harris National **Association** 

Pour demander le dépôt de fonds au CDSX :

- 1. Accédez à l'écran DÉPÔT MENU à la page 112. Pour obtenir de plus amples renseignements, veuillez consulter la section Accès à l'écran DÉPÔT – MENU à la page 112.
- 2. Tapez le chiffre correspondant à DEMANDER UN DÉPÔT DE FONDS dans le champ SÉLECTION et appuyez sur ENTRÉE. L'écran DEMANDE DE DÉPÔT DE FONDS à la page 113 apparaît.

![](_page_20_Picture_7.jpeg)

- 3. Remplissez les champs SOMME et MONNAIE. Au besoin, remplissez le champ NOTE.
- 4. Appuyez sur ENTRÉE pour valider les renseignements, puis sur PF10 pour les sauvegarder. Un code de dépôt apparaît au bas de l'écran à la ligne NOTE.

Il est important de noter le code de dépôt.

5. Pour déposer des fonds en dollars canadiens, effectuez un paiement STPGV au compte de la CDS à la Banque du Canada au moyen d'un message MT205 SWIFT. La Banque du Canada transmet une confirmation à la CDS à l'effet qu'elle a déposé les fonds STPGV au compte de la CDS. Si la valeur totale indiquée sur la demande de dépôt est équivalente au paiement STPGV versé à la CDS, cette dernière confirme le dépôt au CDSX.

**Guide de l'utilisateur et Version 16.0 Page 110 Procédés et méthodes du CDSX**

Le tableau ci-dessous fait état des renseignements à indiquer dans les messages MT205 SWIFT.

![](_page_21_Picture_173.jpeg)

6. Pour déposer des fonds en dollars américains, effectuez un paiement Fedwire au compte de la CDS à la Harris National Association. La CDS surveille le compte afin de s'assurer que les fonds soient déposés à son compte. Si la valeur totale indiquée sur la demande de dépôt est équivalente au paiement Fedwire versé à la CDS, cette dernière confirme le dépôt au CDSX.

Le tableau ci-dessous fait état des renseignements à indiquer dans le paiement Fedwire.

![](_page_21_Picture_174.jpeg)

**Remarque :** Les modifications apportées aux instructions bancaires sont considérées d'ordre technique et peuvent devoir être appliquées rapidement. Un avis sera publié au moyen d'un bulletin de la CDS afin d'informer les adhérents des instructions bancaires modifiées en temps opportun. Les Procédés et méthodes externes seront par la suite mis à jour pour tenir compte des modifications.

### **CHAPITRE 2 PROCÉDÉS ET MÉTHODES DE L'AGENT PAYEUR** *Traitement des paiements*

- Fonds insuffisants (c.-à-d. une marge de crédit ou un plafond de fonctionnement de société insuffisant)—Pour retirer un état en attente en raison de fonds insuffisants, l'agent payeur doit augmenter le plafond de fonctionnement, la marge de crédit ou les positions de fonds du montant requis pour déclencher le processus de règlement des droits et privilèges afin de pouvoir dégager de nouveau le paiement.
- VGG insuffisante—Pour retirer un état en attente en raison d'une garantie insuffisante, l'agent payeur doit augmenter la VGG de la quantité requise pour déclencher le processus de règlement des droits et privilèges afin de pouvoir dégager de nouveau le paiement.

## **2.4.3 Application d'un paiement STPGV directement à un événement**

Si un événement est organisé dans le but de recevoir des paiements de droits et privilèges par débit dans un compte de fonds, mais qu'à la date de paiement, l'agent payeur décide de payer en utilisant les fonds STPGV, il doit communiquer avec le représentant du Service à la clientèle de la CDS et l'aviser qu'il recevra un paiement STPGV.

Pour attribuer un paiement STPGV au paiement d'un événement, l'agent payeur doit faire ce qui suit :

- 1. S'assurer que le dégagement du paiement de l'événement est placée en attente (veuillez consulter la section Conservation des renseignements de dégagement de paiements à la page 31).
- 2. Effectuer, avant 14 h 30, heure de l'Est (12 h 30, heure des Rocheuses et 11 h 30, heure du Pacifique), un paiement STPGV (première tranche) au compte de la CDS qui se trouve à la Banque du Canada.

**Remarque :** La CDS ne traitera pas les paiements partiels de droits et privilèges.

### **CHAPITRE 2 PROCÉDÉS ET MÉTHODES DE L'AGENT PAYEUR** *Traitement des paiements*

Le paiement STPGV effectué pour la valeur entière des droits et privilèges est dirigé vers le compte de la CDS qui se trouve à la Banque du Canada (banquier STPGV de la CDS). Le paiement STPGV devrait être effectué en utilisant un message SWIFT comprenant les renseignements bancaires et le ou les ISIN du titre visé par les droits et privilèges, comme suit :

![](_page_23_Picture_229.jpeg)

 $1$  Ou 59 – Beneficiary Customer (MT103 / MT103+)

<sup>2</sup> Ou 58 – Beneficiary Institution (MT205)

3. Assurez-vous que le paiement STPGV couvre totalement la valeur des droits et privilèges. La CDS ne traitera pas les paiements partiels de droits et privilèges.

Lorsque la CDS informe l'agent payeur que le paiement a été effectué, celui-ci vérifie l'écran interrogation d'émission de paiements pour s'assurer que l'événement a été payé.

### **CHAPITRE 4 DROITS ET PRIVILÈGES** *Attribution d'un paiement STPGV directement à un événement*

## **4.5 Attribution d'un paiement STPGV directement à un événement**

Si un événement a été prévu afin de recevoir les paiements de droits et privilèges au moyen d'un débit du compte de fonds, mais qu'à la date de paiement, le responsable du traitement des droits et privilèges décide d'effectuer le paiement à l'aide du STPGV, il doit communiquer avec un représentant du Service à la clientèle de la CDS afin de l'informer qu'elle recevra un paiement STPGV.

Lorsque le champ OPTION DE PAIEMENT est réglé à OVRN et que le champ ÉTAT ÉVÉN porte la mention PEND, modifiez le champ IND PAIEMENT pour qu'il indique HOLD (retenue).

Pour affecter un paiement STPGV à un événement :

1. Assurez-vous que l'état de l'événement est réglé à HOLD (retenue).

Tapez LVTS dans le champ OPTION DE PAIEMENT pour vous assurer que l'événement sera retenu. Pour obtenir de plus amples renseignements, veuillez consulter la section Retenue d'un événement aux fins de paiement le même jour à la page 44. Vous pouvez également retenir les paiements en suspens à cause d'un manque de fonds en vue d'un paiement STPGV.

2. Effectuez un paiement STPGV (soit un paiement de tranche un ou de tranche deux) dans le compte que la CDS détient à la Banque du Canada au plus tard à 14 h 30, heure de l'Est (12 h 30, heure des Rocheuses et 11 h 30, heure du Pacifique).

**Remarque :** La CDS ne traitera pas les paiements partiels de droits et privilèges.

Le paiement STPGV que vous effectuez pour la valeur entière des droits et privilèges est transmis au compte de la CDS à la Banque du Canada (banquier de la CDS en ce qui a trait au STPGV). Le paiement STPGV doit être effectué à l'aide d'un message SWIFT comprenant les renseignements bancaires et le ou les ISIN du titre visé par les droits et privilèges, comme suit :

![](_page_24_Picture_185.jpeg)

#### **CHAPITRE 4 DROITS ET PRIVILÈGES** *Virement de valeurs soumises*

![](_page_25_Picture_207.jpeg)

 $1$  Ou 59 – Beneficiary Customer (MT103 / MT103+)

<sup>2</sup> Ou 58 – Beneficiary Institution (MT205)

## **Vérification d'un paiement STPGV**

La CDS avise le responsable du traitement des droits et privilèges une fois le dégagement du paiement terminé. Afin de vérifier que le paiement relatif à l'événement a été versé, utilisez la fonction DÉGAG PAIEM – AG PAY D'ÉMETT pour avoir accès à l'écran DÉGAGEMENT/RETENUE DE PAIEMENT (à la page 43).

## **4.6 Virement de valeurs soumises**

Au terme du dégagement du paiement, les responsables du traitement des droits et privilèges ont accès à l'écran DÉGAGEMENT/RETENUE DE PAIEMENT (à la page 43), ce qui leur permet de commencer le virement des valeurs pour droits et privilèges soumises à leur compte SA 000.

Lors du paiement de droits et privilèges, l'agent payeur peut déclencher le jour même un virement des valeurs pour droits et privilèges soumises du compte de valeurs pour droits et privilèges de la CDS à son propre compte séparé.

Si le virement des valeurs pour droits et privilèges soumises n'est pas déclenché le jour même par l'agent, les valeurs pour droits et privilèges soumises sont automatiquement déplacées du compte de valeurs pour droits et privilèges de la CDS au compte séparé de l'agent le matin suivant la date du paiement.

#### **CHAPITRE 15 GESTION DES GARANTIES** *Garanties admissibles*

- $2^{\circ}$  Cote R1 [faible] attribuée par DBRS pour un titre d'emprunt à court-terme dont l'émetteur a une cote minimale de A attribuée par la CDS. Cote AA [faible] attribuée par DBRS pour un titre d'emprunt à long terme dont l'émetteur a une cote minimale de AA attribuée par la CDS.
- <sup>3</sup> Au plus 20 pour cent de la valeur de la garantie mise en gage peut constituer une obligation d'émetteurs des secteurs privé et municipal, sous réserve de restrictions supplémentaires selon lesquelles : i) seule une tranche de 10 % de la valeur de la garantie mise en gage peut constituer une obligation d'adhérents au STPGV et d'émetteurs liés à ces derniers; ii) seule une tranche de 5 % de la valeur de la garantie mise en gage peut constituer une obligation d'un seul émetteur des secteurs privé ou municipal.
- <sup>4</sup> Les titres émis par les membres d'un fonds commun ou d'un fonds ou une « famille » d'un membre d'un fonds commun ou d'un fonds ne sont pas admissibles à la garantie afférente au fonds commun ou au fonds.
- <sup>5</sup> Cote R-1 [faible] attribuée par DBRS, A-1 [moyenne] attribuée par S&P ou P1 attribuée par Moody's.
- $6$  Cote R1 [moyenne] attribuée par DBRS ou A-1 [moyenne] attribuée par S&P. Émetteur ayant une cote minimale de AA attribuée par la CDS.
- <sup>7</sup> Cote A [faible] attribuée par DBRS, A- attribuée par S&P ou A3 attribuée par Moody's.
- <sup>8</sup> 100 pour cent de la contribution doit être versée en dollars américains.

## **15.1.1 Livraison d'un montant en espèces libellé en dollars canadiens aux fins de constitution de la garantie**

Pour mettre en gage un montant en espèces en dollars canadiens aux fins de constitution de la garantie, les adhérents doivent effectuer un paiement STPGV au compte de garantie en espèces de la CDS à la Banque du Canada au moyen d'un message SWIFT MT205. La Banque du Canada confirme à la CDS que les fonds STPGV ont été déposés au compte de la CDS, puis la CDS inscrit la valeur du montant en espèces reçu au Système de gestion de la garantie.

Le tableau ci-dessous présente les renseignements dont doit faire état le message SWIFT MT205.

#### **CHAPITRE 15 GESTION DES GARANTIES** *Garanties admissibles*

![](_page_27_Picture_163.jpeg)

**Remarque :** Les modifications apportées aux instructions bancaires sont considérées d'ordre technique et peuvent devoir être appliquées rapidement. Un avis sera publié au moyen d'un bulletin de la CDS afin d'informer les adhérents des instructions bancaires modifiées en temps opportun. Les Procédés et méthodes externes seront par la suite mis à jour pour tenir compte des modifications.

### **Dépôts en espèces libellés en dollars canadiens**

Au moment d'utiliser des dépôts en espèces en dollars canadiens aux fins de constitution de la garantie :

- Les adhérents peuvent substituer des valeurs mobilières aux montants de garantie de plus de 10 millions de dollars avant 13 h (HE) le jour du dépôt, si ces valeurs mobilières sont réputées être admissibles à titre de garantie pour le fonds en question.
- Tout solde résiduel en espèces doit être inférieur ou égal à 10 millions de dollars.

### **Retraits en espèces libellés en dollars canadiens**

Lorsqu'une demande de retrait en espèces est reçue avant 10 h (HE) :

• Les retraits visant un montant inférieur ou égal à 10 millions de dollars peuvent être réalisés après 10 h (HE) le jour ouvrable suivant la demande de retrait<sup>1</sup>.

**Adhésion aux services de la CDS Version 16.0 Page 213**

<sup>&</sup>lt;sup>1</sup>Les retraits de garanties en espèces peuvent être assujettis à des restrictions bancaires propres à la CDS. Avant 10 h 30 (HE), la CDS confirmera à tout adhérent ayant présenté une demande de retrait si cette demande ne pourra pas être satisfaite avant le jour ouvrable qui suit celui du dépôt de la demande.